--------------------------------------------------------------------------------- CardMinder(TM) V3.2L10

---------------------------------------------------------------------------------

PFU LIMÍTED

- Contents -

- 1. Cautions in using Windows Vista
- 2. Cautions during Installation
- 3. Cautions during Uninstallation
- 4. Cautions during Execution

o Use in Enhanced Safety Applications This Product is designed, developed and manufactured for general use, and is

suitable without limitation for use in

- general office environments,
- for personal use and
- for household use.

 It is NOT designed, developed and manufactured for use in environments bearing extremely high risk potentials like fatal risks or dangers. which require extremely high safety measures, and which could otherwise lead to death, personal injury, severe physical damage or other similar losses (hereinafter called "Use in High Safety Environments"). Such environments include without limitations, use in:

- nuclear power core control,

- airplane control,
- air traffic control,
	- mass transport operation control,
- life support, and

- weapon launching control.

 You should NEVER use this product without making sure that all necessary safety measures have been sufficiently taken to comply with the necessary requirements for its Use in High Safety Environments.

 If you wish to use this product in High Safety Environments, please consult our sales person in charge before such use. PFU LIMITED and the related companies accept no claims from customers or third parties in relation to, and accepts no responsibility for losses incurred as a result of the use of this product in enhanced safety applications.

In this readme file, CardMinder V3.2 application is abbreviated as CardMinder.

--------------------------------------------------------------------------------- 1.Cautions in using Windows Vista ---------------------------------------------------------------------------------

\* CardMinder does not support system-dependent characters (Unicode).

- Do not use such characters for names of the following:
	- CardMinder installation folder - Users to use CardMinder
	- Folders and files to be handled in CardMinder

 In addition to those above, do not use system-dependent characters for anything to be handled in CardMinder

--------------------------------------------------------------------------------- 2. Cautions during Installation ---------------------------------------------------------------------------------

\* CardMinder is designed to work for the following Operating System:

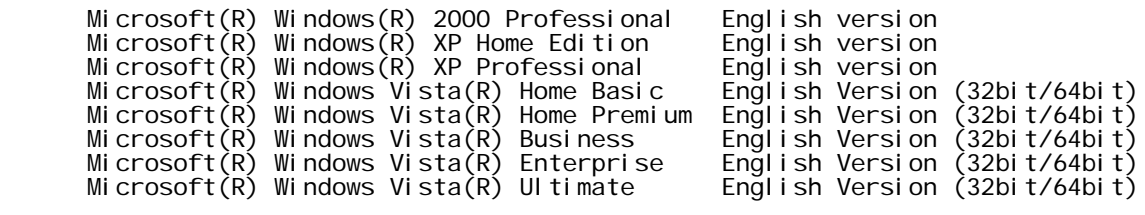

 Note: CardMinder does not support some Windows functions such as Switch User and Remote Desktop operation.

- \* Do not install this software in the root directory. CardMinder may not function properly. Install CardMinder in the appropriate directory.
- \* The path name for the installation directory will automatically be generated in DOS short form if it exceeds 104 characters. When installing CardMinder, limit the path name for the installation directory to 104 characters or less.
- \* Be sure to log on as a user with Administrator privileges to install the program.
- \* Do not use the following characters in the name of the installation directory. CardMinder may not function properly if these characters are used. / ; , . \* ? " < > |
- \* When you start installing the program in the computer running on Windows Vista, the User Account Control dialog box appears. Click the [Continue] button.
	- \* Select a local folder as the installation folder.
- \* When recognizing and viewing Chinese, Japanese, and Korean business cards, change the settings as follows:

 Windows 2000: Select "Control Panel"->"Regional Options" -> "General" tab and check "Japanese," "Korean, ", "Simplified Chinese" and "Traditional Chinese" under "Language settings for the system." Install Universal Font (Arial Unicode MS) from the Setup Disk of Microsoft Office 2000 or later version.

 Windows XP Pro/Home: Select "Control Panel" -> "Regional and Language options" -> "Languages" tab and check "Install files for East Asian languages" under "Supplemental language support." Install Universal Font (Arial Unicode MS) from the Setup Disk of Microsoft Office 2000 or later version.

 Windows Vista Home Basic/ Home Premium/ Business/ Enterprise/ Ultimate: Install Universal Font (Arial Unicode MS) from the Setup Disk of Microsoft Office 2003 or later version.

 \* When typing Chinese, Japanese, Korean, and characters unique for German, French, Italian, and Spanish, use an operating system where you can type these unique characters respectively.

## --------------------------------------------------------------------------------- 3. Cautions during Uninstallation ---------------------------------------------------------------------------------

- \* Be sure to log on as a user with Administrator privileges to uninstall the program.
- \* To uninstall CardMinder, close CardMinder first. Open [Add or Remove Programs] in [Control Panel], select [CardMinder V3.2] and follow the instructions on screen.
- \* "Are you going to remove shared file(s)?" message may be displayed. If you remove the files, whereas any programs are still using the file(s), those programs may not function properly. If you are not sure what to do, it is suggested that you choose to not remove the shared file(s). Leaving the file(s) will not harm your system.
- \* After uninstalling the program, restart the computer, and then log on as a user with Administrator privileges. This completes the uninstallation of the program.
- \* When you start uninstalling the program in the computer running on Windows Vista, the User Account Control dialog box appears. If you are a user with Administrator privileges, click the [Continue] button. If you are not, select the name of a user with Administrator privileges, enter the user痴 password, and then click the [OK] button,

--------------------------------------------------------------------------------- 4. Cautions during Execution ---------------------------------------------------------------------------------

- \* Supported resolutions for Recognition functions are as follows: To scan in color: 150dpi or more. 300dpi is recommended. To scan in B&W: 300dpi or more. 400dpi is recommended. - For ScanSnap Manager: "Best" is recommended.
- \* When CardMinder recognizes a Chinese and Korean business card, the ScanSnap needs to be ready to scan. Be sure the ScanSnap is powered on and the ScanSnap icon on the task bar indicates the state is in operation.
- \* You can put line feed control codes in the fields of address, memo, and the like. However, when the data of those is exported to an application and is saved with the application, the line feed codes will be excluded.
	- \* If you log on as a user without Administrator privileges, other applications may not interact properly with CardMinder.
	- \* To use CardMinder in Windows 2000 or Windows XP Professional, log on as a user

 with privileges higher than those of standard users (in the Power Users group). In Windows XP Home Edition, use an Administrator account. In Windows Vista, log on as a user with privileges higher than those of standard users.

- \* CardMinder user interface language changes to English if the Windows language is not Chinese, English, French, German, Italian, Japanese, Korean, or Spanish.
	- \* Key combination assigned as Hot key used for searching is valid only for CardMinder Viewer.
	- \* Country code is automatically added to the Phone number, FAX number and Mobile phone number data to be exported to ACT! 6.0.
- \* When using CardMinder V1.1, "This version is old DB format. Do you convert the DB format?" message appears. If you want to import the data from CardMinder V1.1, select [Yes]. If you want to create a new database, select [No], and then select [Yes] in the next "Do you create a new CardMinder V3.2 database?" dialog box.

---------------------------------------------------------------------------------

CardMinder is trademark of PFU LIMITED.

Microsoft, Windows and Windows Vista are registered trademarks of Microsoft Corporation in the United States and/or other countries.

ACT! is a product of Interact Commerce Corporation in the United States.

Multilingual OCR by I.R.I.S.(Image Recognition Integrated Systems) 1997 Copyright by I.R.I.S., All rights reserved.

Other company names and product names are the trademarks or registered trademarks of respective companies.

All Rights Reserved, Copyright(C) PFU LIMITED 2003-2008